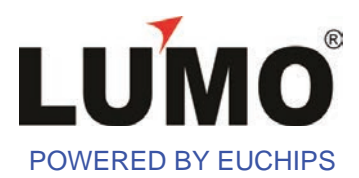

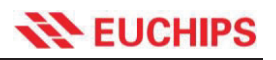

# **DMX-X03**

DMX Live And Stand Alone Controller

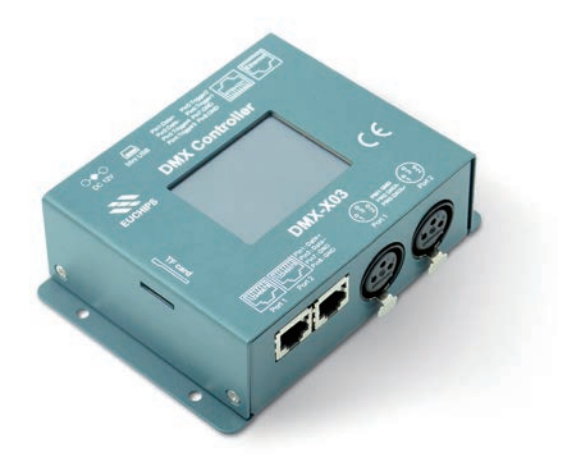

#### **Summary**

DMX-X03 is a full-color LED DMX control system which focuses on indoor and outdoor decorative lighting, which can be used stand alone or with computer. It comprises scene-edit software. You can edit various lighting effects by downloading the programme which edit according to your special requirement from your PC.This control system can fulfill 256 grey levels for each R,G,B color,totally 16.77 million real full-color. The software has been developed specially for architectural lighting and features easy to use effects which can be dropped onto timelines, along with multi-zone and synchronization allowing you to program a project with multiple rooms and areas with ease

# **Product Features**

- ·Meets DMX512/1990
- ·1024 DMX Channels.Control 340 RGB Fixtures
- ·For adjusting the full-color ,tunable white and brightness
- ·Real time clock and calendar for time triggers
- ·USB connectivity for programming and control
- ·Various Output Interface, XLR-3 / RJ45
- ·128M Micro SD card for stand alone use,support 8G MAX
- ·4 Dry Contact Triggers (on RJ45)
- ·Support third party 485 protocol trigger
- ·Master/slave mode, connect up to about 50 pcs by Ethernet
- ·Touch screen operation

# **Technical Parameters**

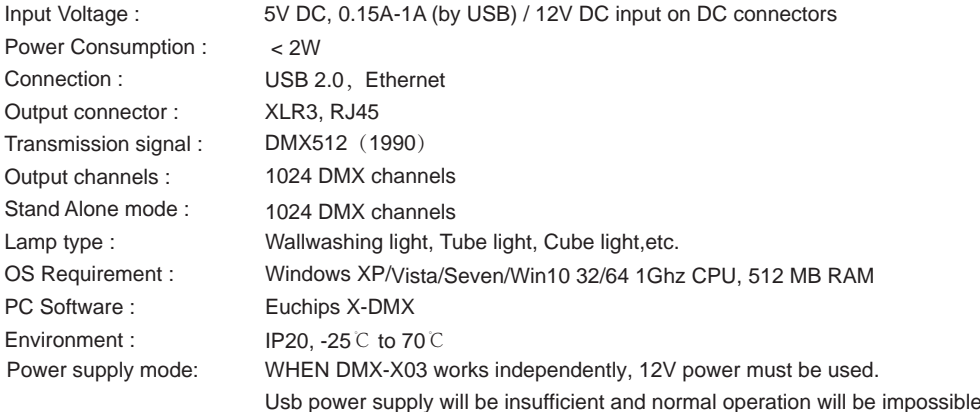

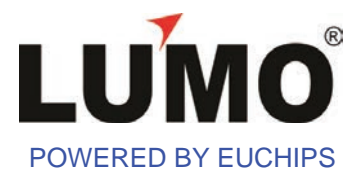

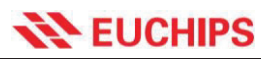

### **Dimension(mm)**

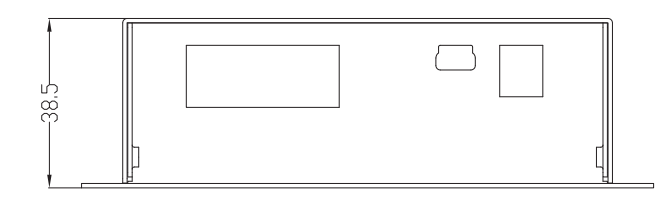

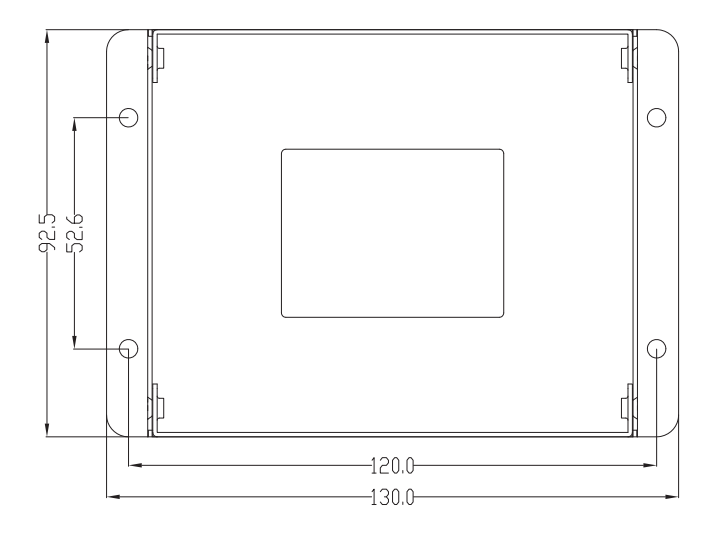

# **Top Face Of Interface**

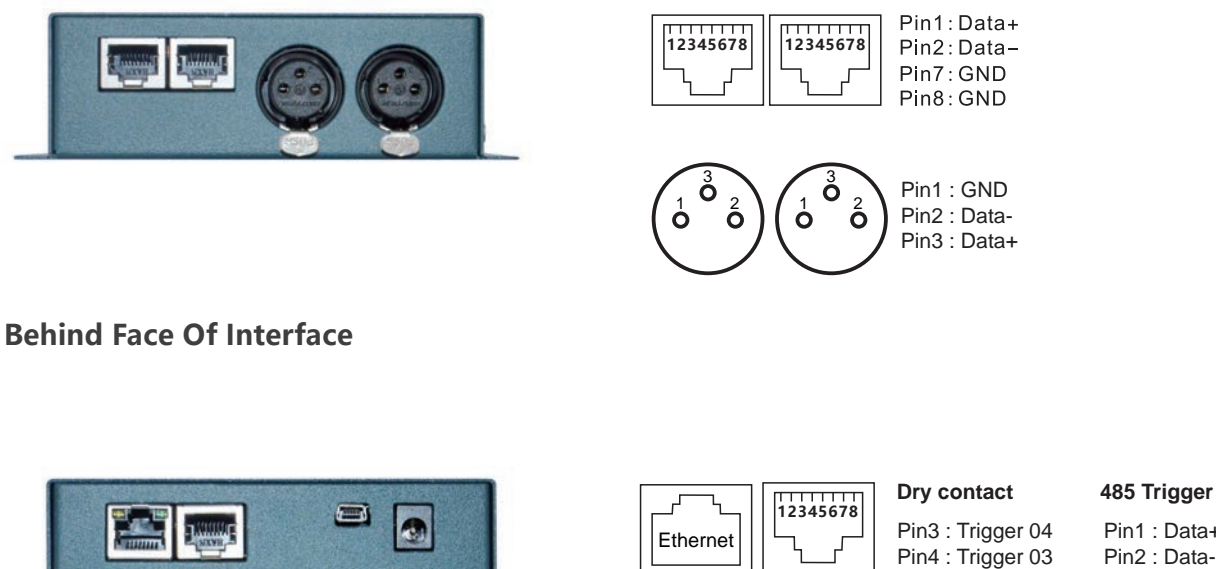

Pin5 : Trigger 02 Pin6 : Trigger 01 Pin7 : GND

Pin1 : Data+ Pin2 : Data-Pin8 : GND

Ethernet Triggers

Ports

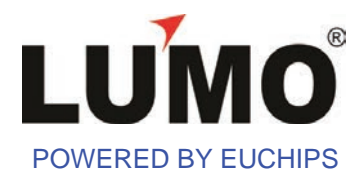

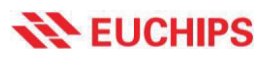

# **LCD Interface introduction**

# **Main Menu Scene**

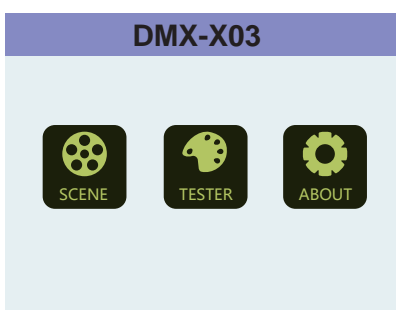

#### **Tester About**

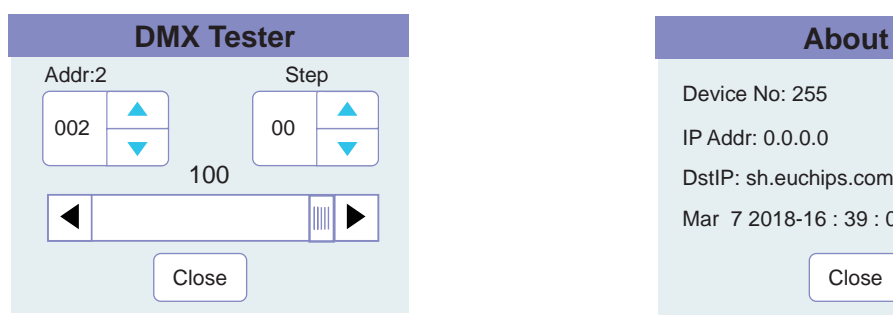

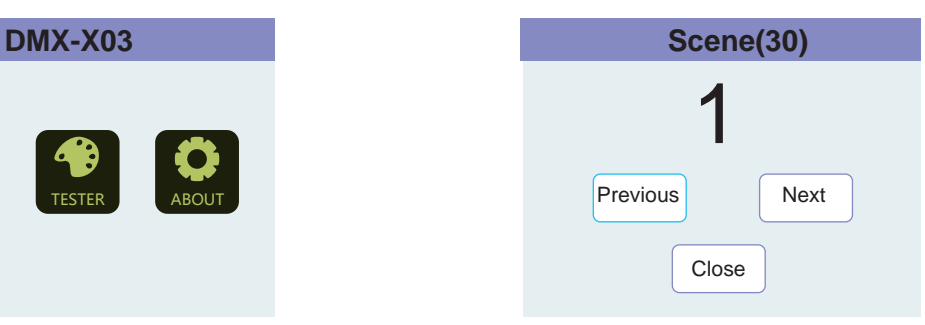

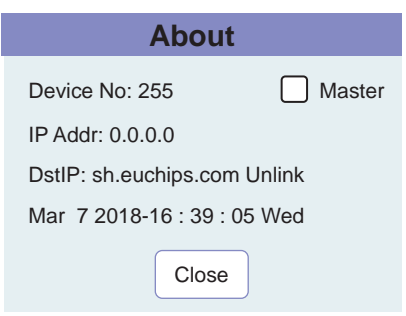

# **Default Mode**

Note: factory default setting with 30 kinds of prodcut models , included if use software to edit and download it , the following sceces will be covered.

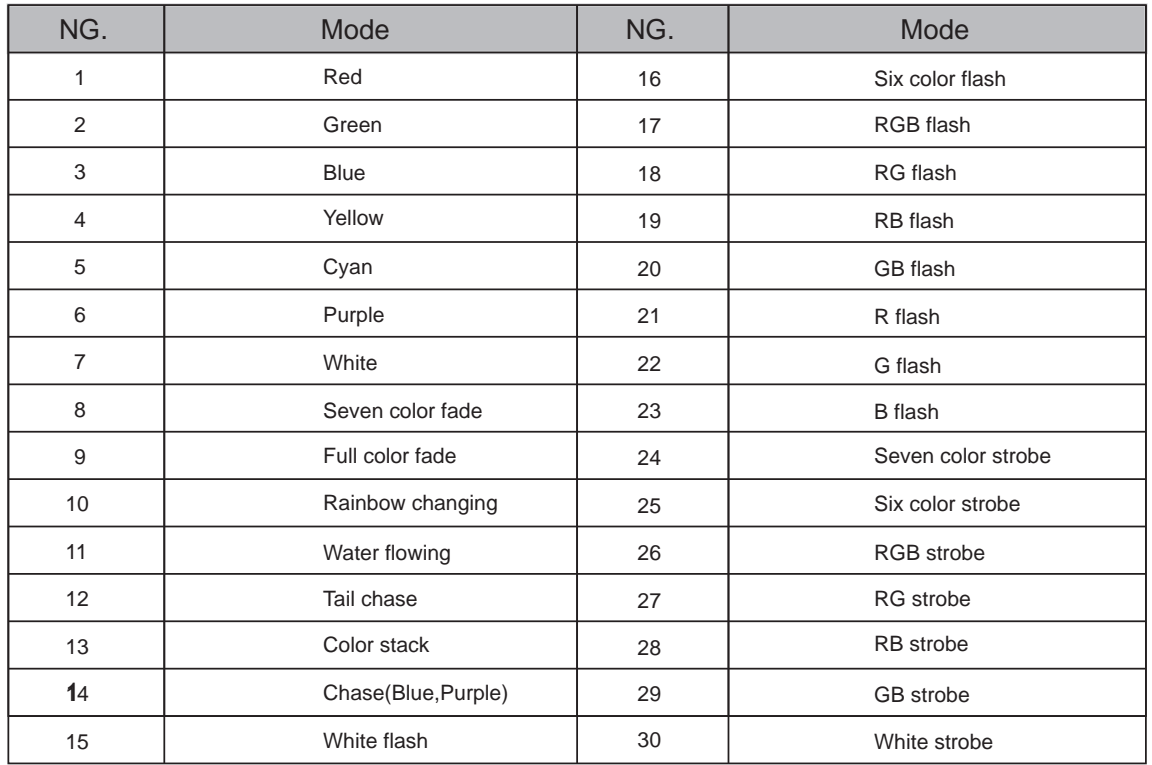

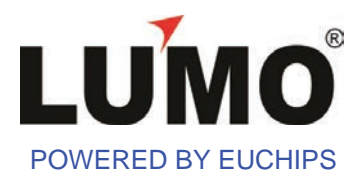

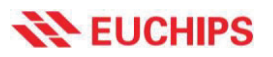

**Live Use With Computer** 

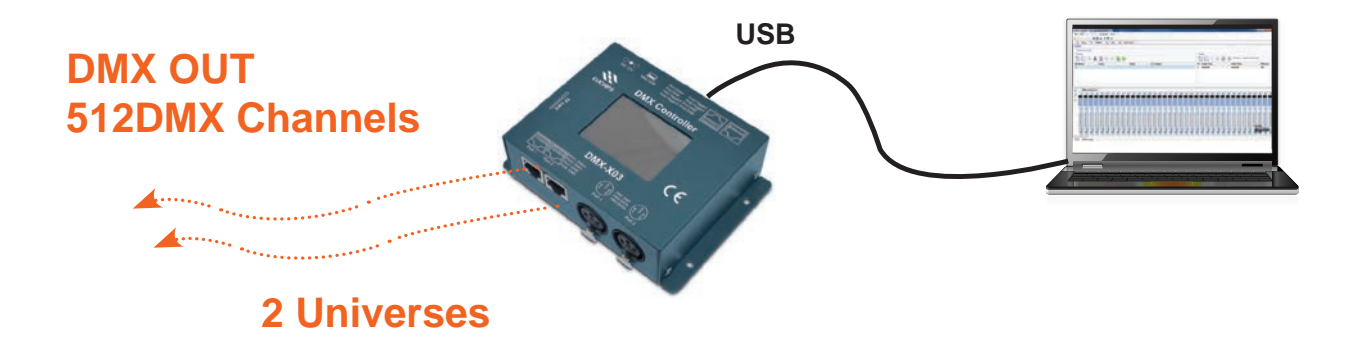

**Stand Alone Use** 

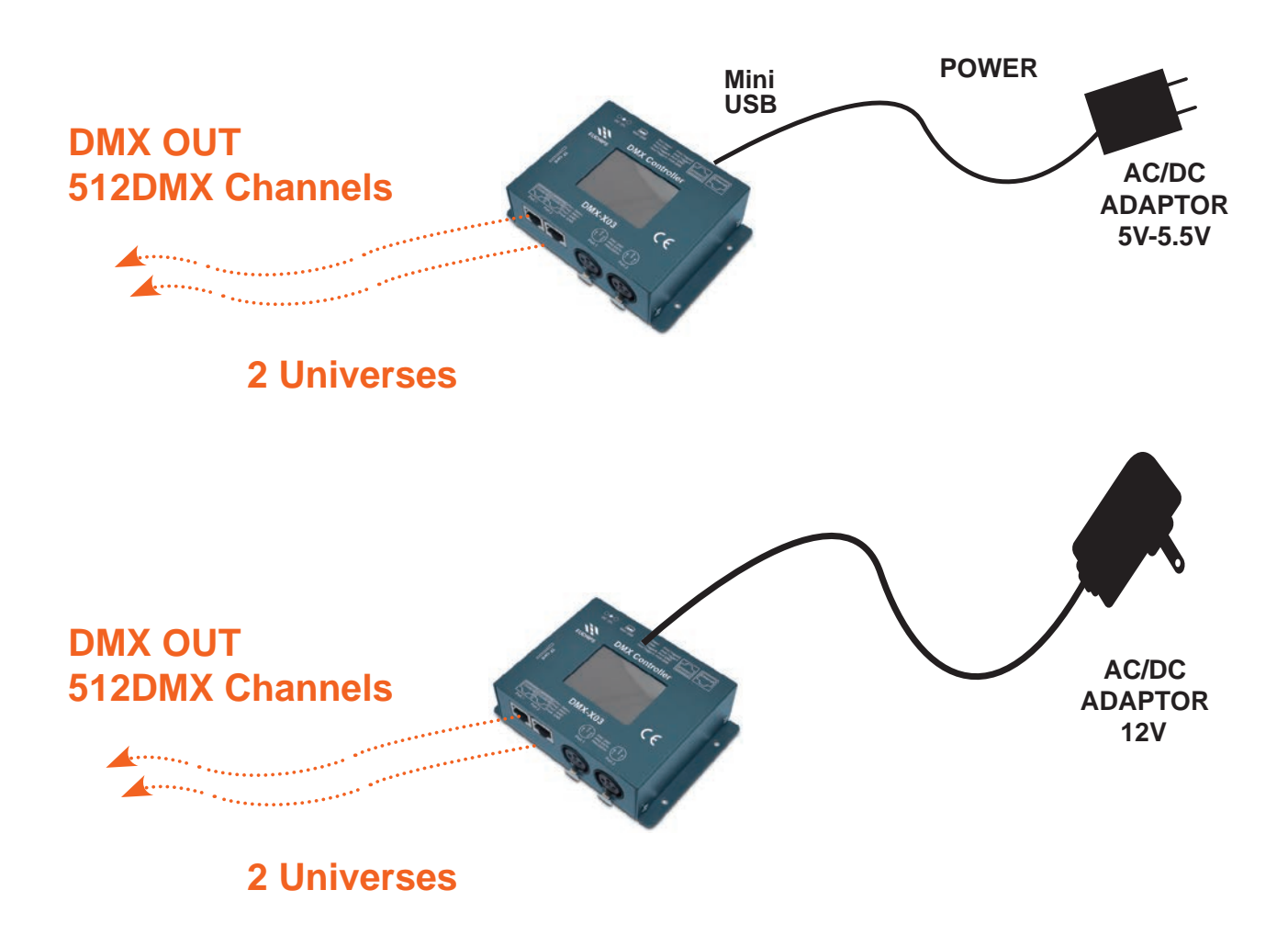

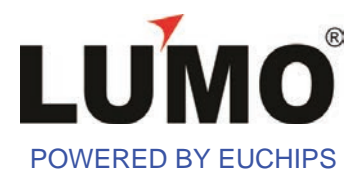

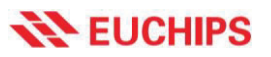

#### **Master/slave Mode**

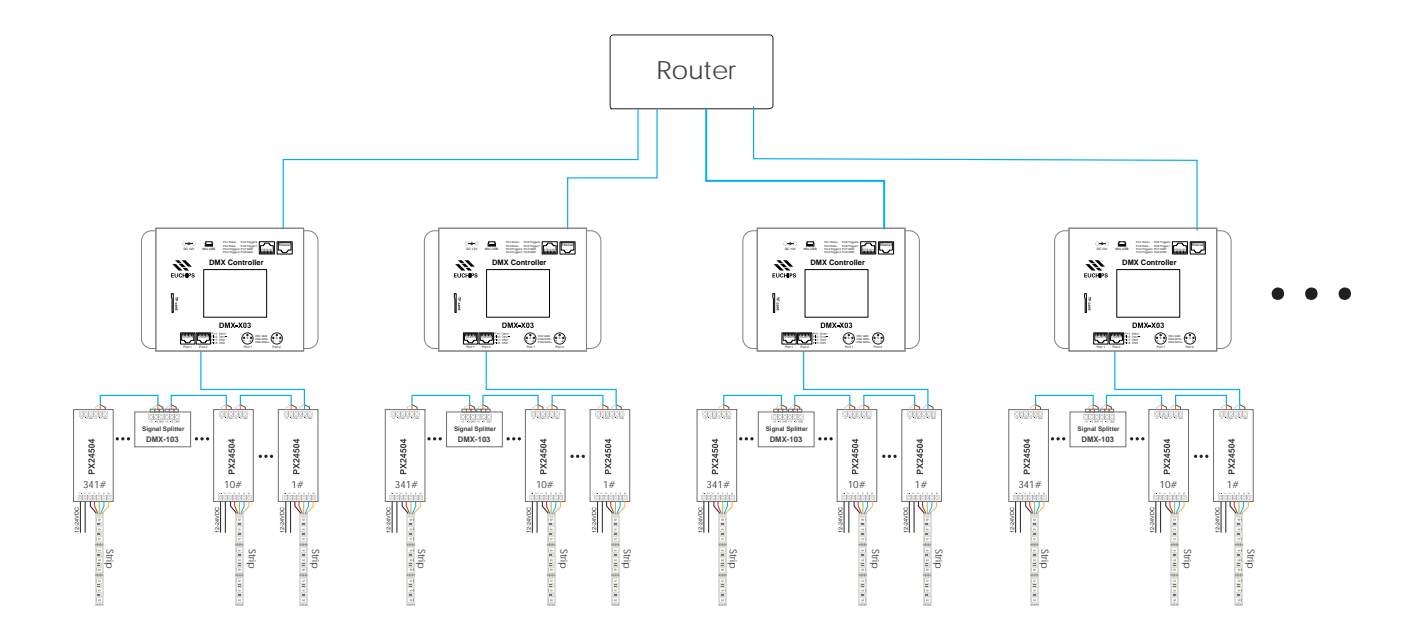

#### **Configuration of the master/slave**

When multiple devices are cascaded, all devices need to be connected to the same local area network ( i.e., the same router ) with network cables. Each device will automatically acquire an independent IP address in the local area network. as shown in the following figure, you can see in the about interface, when all the IP addresses of the devices are acquired, you can select any one of the devices to set as the master (with the master option  $\sqrt{ }$ ), and the other devices will be set as the slave control by default. the master will trigger the operation and then pass it to the slave control. However, the split control is out of sync with the master control when controlling the scene to be played by itself. Therefore, the sub-control can start and play different scenes. The main controller is like an ordinary remote controller to control other sub - controllers.

**Note**: when setting up the master control on the LAN, only one of them can be selected as the master control, and not more than one can be selected at the same time.

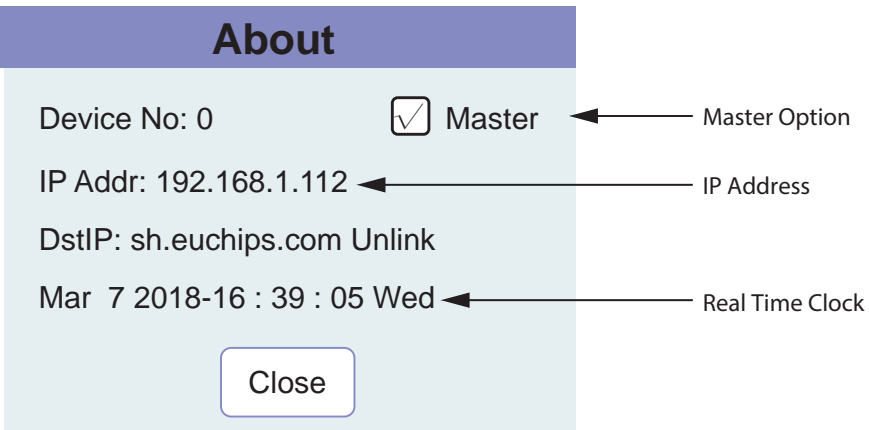

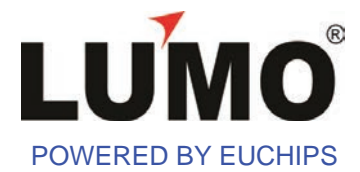

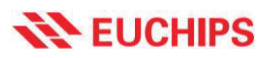

#### **RS485 trigger function**

#### 1. RS485 bus triggering scene function

The third party device can control the device through the RS485 bus. Baud rate: 9600, no check,1bit stop. Receive and send names using fixed length commands, length 15Byte。

#### 1.1 Bus support command

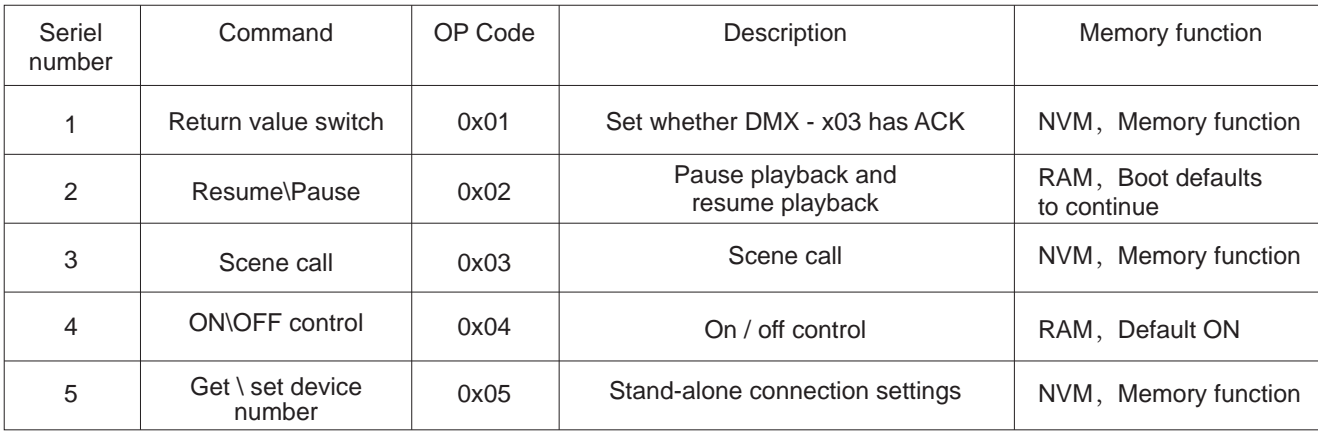

NVM: Nonvolatile memory, power down memory; RAM: Loss of memory, power failure to enter the default state;

#### 1.2 485 Bus command format

->DMX-X03

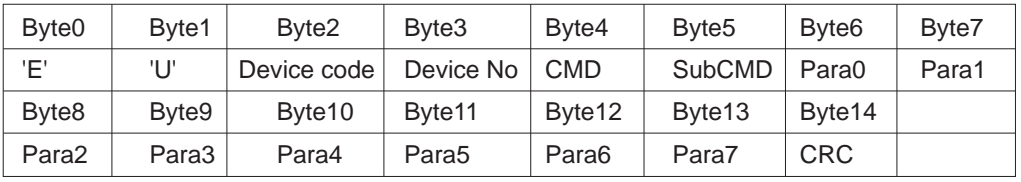

<-DMX-X03

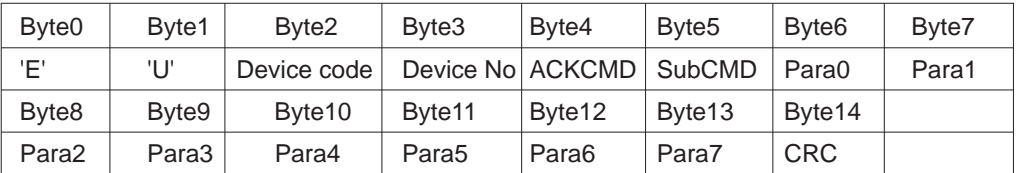

Device NO: 0xFF, Broadcast ALL Device;

Check Sum the calculation function is as follows:

unsigned char CRCCalc(void\* DataBuf,unsigned char Length)

```
\{ u16 i;
                  u8 sum, CRCValue;
       sum = 0;
                for(i = 0; i < Length; i++) {
                          sum += *((u8*)DataBuf+i);
}
                  CRCValue = -sum;
```
return CRCValue;

}

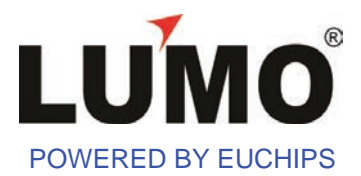

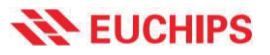

### 1.3 RS485Bus command description:

#### 1.3.1 Return value switch command (0x01):

CMD:0x01

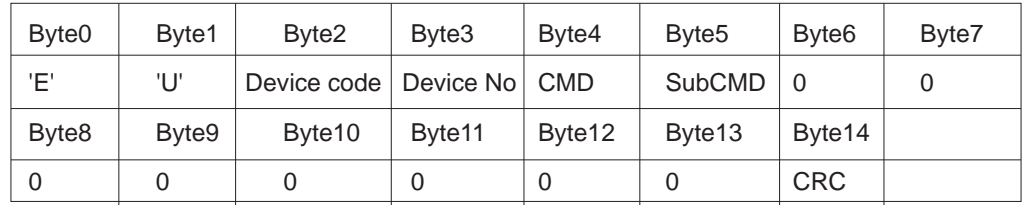

CMD: 0x01, SubCMD: 0x00, ACK OFF, 0x01, ACK ON;

#### ACKCMD: 0x81

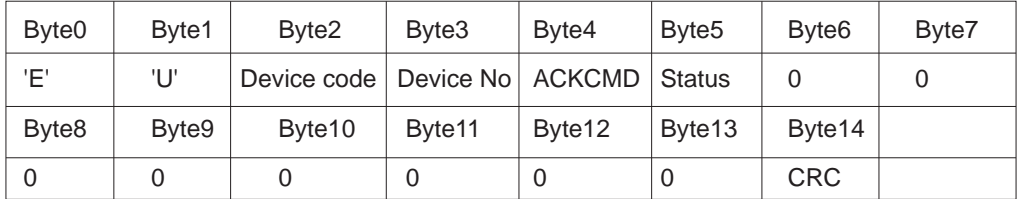

Status: 0x0 CMD Failure, 0x01 CMD Success

1.3.2 Resume\Pause command (0x02):

CMD:0x02

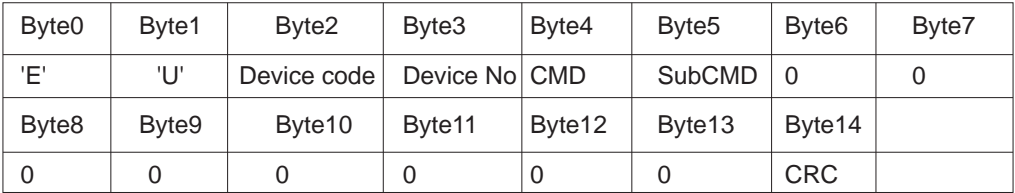

SubCMD: 0x01 Suspend, 0x00, Run

Without Memory function, default status is run, after power on

#### ACKCMD: 0x82

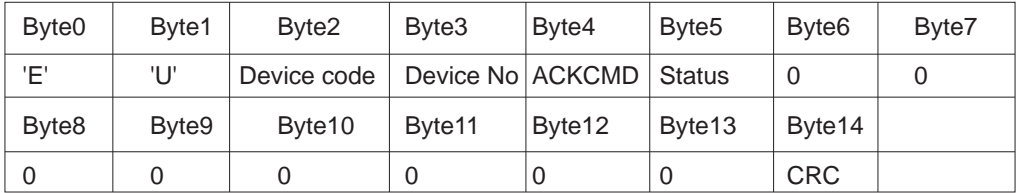

Status: 0x0 CMD Failure, 0x01 CMD Success

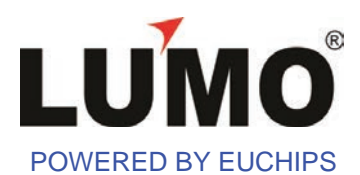

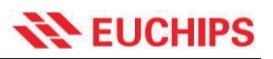

# 1.3.4 ON\OFF control (0x04):

CMD:0x04

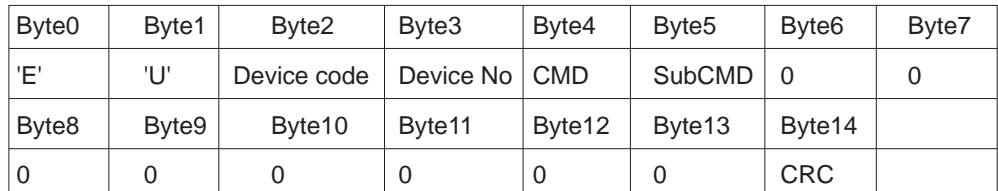

SubCMD: 0x00 ON, 0x01 OFF Without Memory function, default status is ON, after power on

485 command attention

The 485 instruction jump scenario is sent in broadcast mode by default.

If change the device number, please look at the 485 bus command

instructions to get/set device number (0 x05) instructions.

Change after the Device number can check Device in the About No number,

a controlled Device if separate jump scene Byte3 byte into a corresponding

Device No value (hexadecimal) and recalculate the CRC check code.Calculating a checkmark error does not trigger the scenario that requires a jump.The absence of Device No does not trigger the scene requiring a jump.

#### ACKCMD:0x84

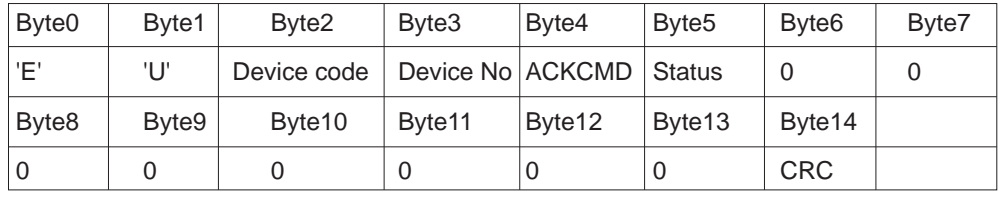

Status: 0x0 CMD Failure, 0x01 CMD Success

### 1.3.5 Get \ set device number (0x05):

It is used when a single machine is connected , and is used for setting equipment numbers, so that different equipment can be distinguished when multiple machines are used together.

#### CMD:0x05,

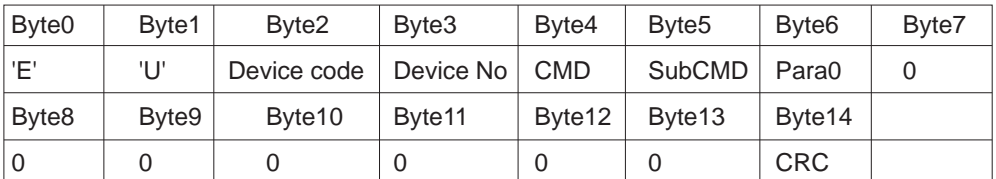

Device No:0xFF, Broadcast or specify equipment number modification; SubCMD:

0x00 : Get device number, Para0: 0x00

0x01: Set device number, Para0:Device number

#### ACKCMD:0x85

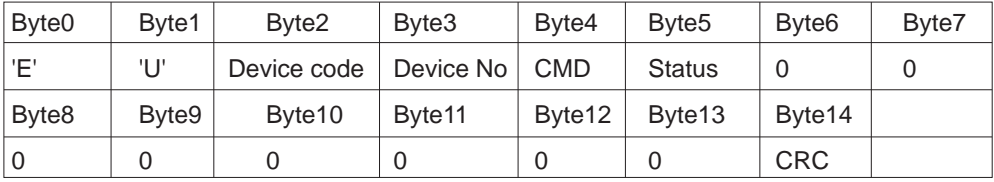

Status: 0x0 CMD Failure, 0x01 CMD Success Device NO:Updated Device NO

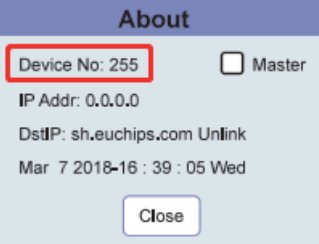

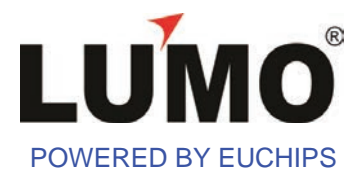

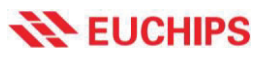

# **Recommended DMX512 Installation**

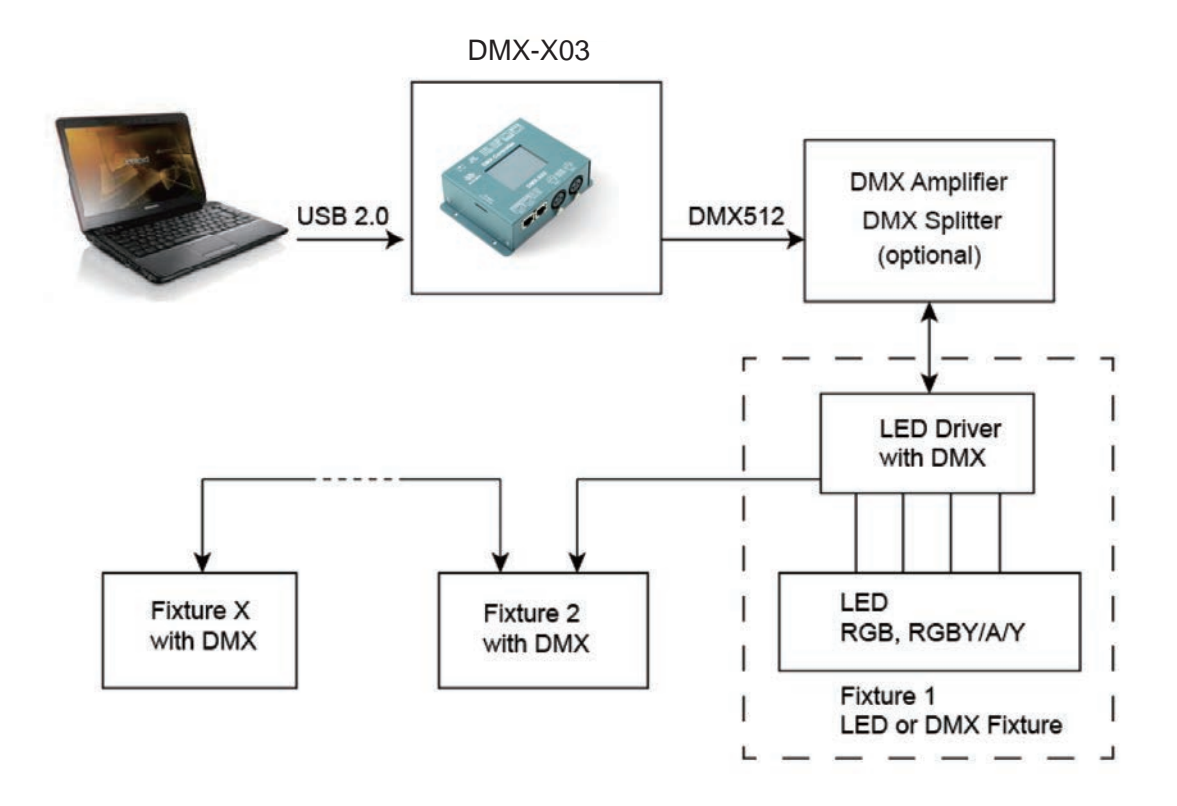

### **Software**

EuchipsX-DMX has evolved over the years for architectural lighting control. It only requires a few minutes to setup the software and gain full control of any kind of lighting.

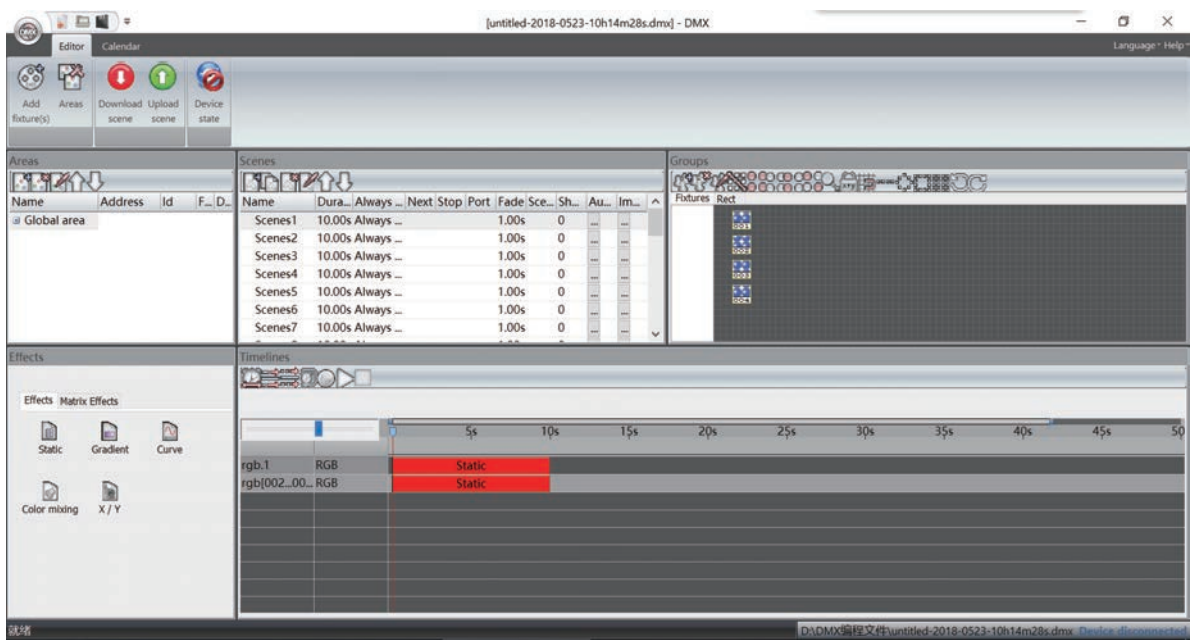